# Instellen van Microsoft NetMeeting met Cisco IOS-gateways Ī

### Inhoud

[Inleiding](#page-0-0) [Voorwaarden](#page-0-1) [Vereisten](#page-0-2) [Gebruikte componenten](#page-0-3) **[Conventies](#page-1-0)** [Microsoft NetMeeting configureren voor VoIP](#page-1-1) [Netwerkdiagram](#page-1-2) [Stapsgewijze instructies](#page-1-3) [De gateway configureren](#page-4-0) [Verifiëren](#page-4-1) [Problemen oplossen](#page-6-0) [Een oproep met Microsoft NetMeeting starten](#page-6-1) [Gerelateerde informatie](#page-7-0)

### <span id="page-0-0"></span>**Inleiding**

Microsoft NetMeeting is een op Windows gebaseerde toepassing die op meerdere gebruikers interactie en samenwerking van één pc via het internet of een intranet mogelijk maakt. Clients of gateways kunnen rechtstreeks met elkaar verbinden, indien het IP-adres van de bestemming van de andere client of gateway bereikbaar is.

### <span id="page-0-1"></span>Voorwaarden

#### <span id="page-0-2"></span>Vereisten

Er zijn geen specifieke vereisten van toepassing op dit document.

#### <span id="page-0-3"></span>Gebruikte componenten

De informatie in dit document is gebaseerd op de volgende software- en hardware-versies:

- Cisco AS5300 met T1 PRI controllerkaart
- Cisco IOS® softwarerelease 12.1 en hoger met IP Plus
- Microsoft NetMeeting versie 3.0

De informatie in dit document is gebaseerd op de apparaten in een specifieke laboratoriumomgeving. Alle apparaten die in dit document worden beschreven, hadden een opgeschoonde (standaard)configuratie. Als uw netwerk live is, moet u de potentiële impact van elke opdracht begrijpen.

#### <span id="page-1-0"></span>**Conventies**

Raadpleeg [Cisco Technical Tips Conventions](//www.cisco.com/en/US/tech/tk801/tk36/technologies_tech_note09186a0080121ac5.shtml) (Conventies voor technische tips van Cisco) voor meer informatie over documentconventies.

## <span id="page-1-1"></span>Microsoft NetMeeting configureren voor VoIP

Deze sectie bevat informatie over het configureren van de functies die in dit document worden beschreven.

N.B.: Als u aanvullende informatie wilt vinden over de opdrachten in dit document, gebruikt u het [Opdrachtplanningprogramma](//tools.cisco.com/Support/CLILookup/cltSearchAction.do) (allee[n](//tools.cisco.com/RPF/register/register.do) [geregistreerd](//tools.cisco.com/RPF/register/register.do) klanten).

#### <span id="page-1-2"></span>**Netwerkdiagram**

Het netwerk in dit document is als volgt opgebouwd:

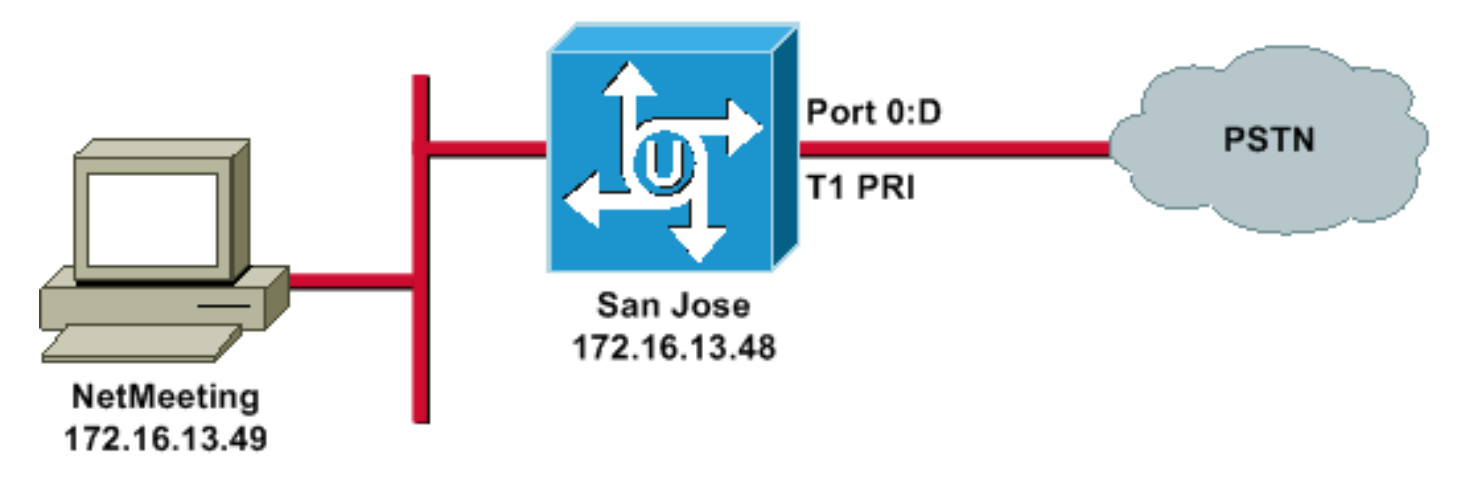

#### <span id="page-1-3"></span>Stapsgewijze instructies

Om Microsoft NetMeeting te vormen om met de VoIP gateway te werken, gebruik deze procedure:

- 1. Open Microsoft NetMeeting en kies Gereedschappen > Opties.
- 2. Klik op het tabblad Algemeen en voer uw voornaam, achternaam en e-mailadres

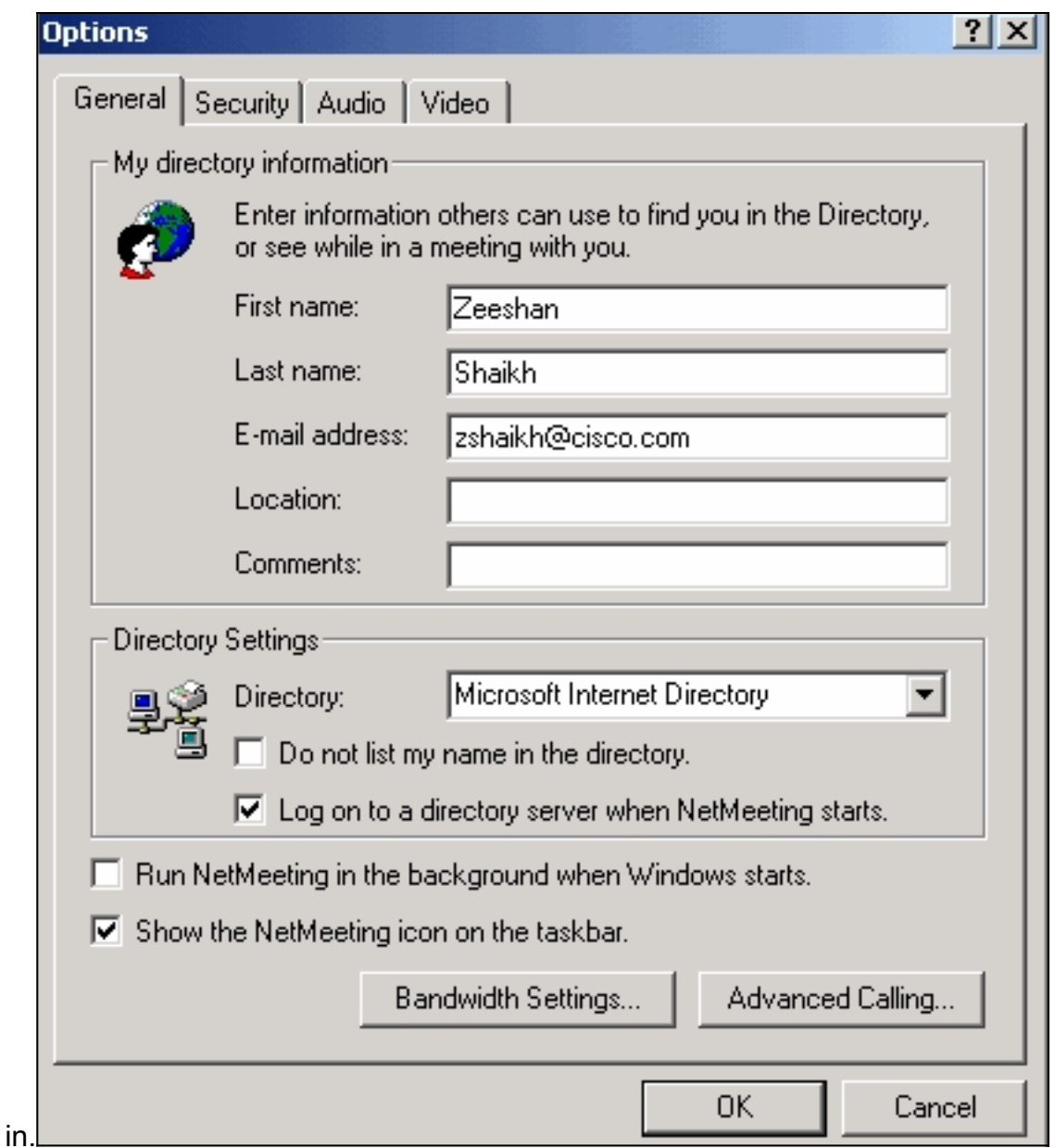

- 3. Klik in het tabblad Audio op Geavanceerd.
- 4. Controleer handmatig de compressiemethoden en selecteer CCITT u-Law, 8.000kHz, 8 bit, Mono van de voorkeurscodec voor de vervolgkeuzelijst audioverhouding. Klik op OK in beide

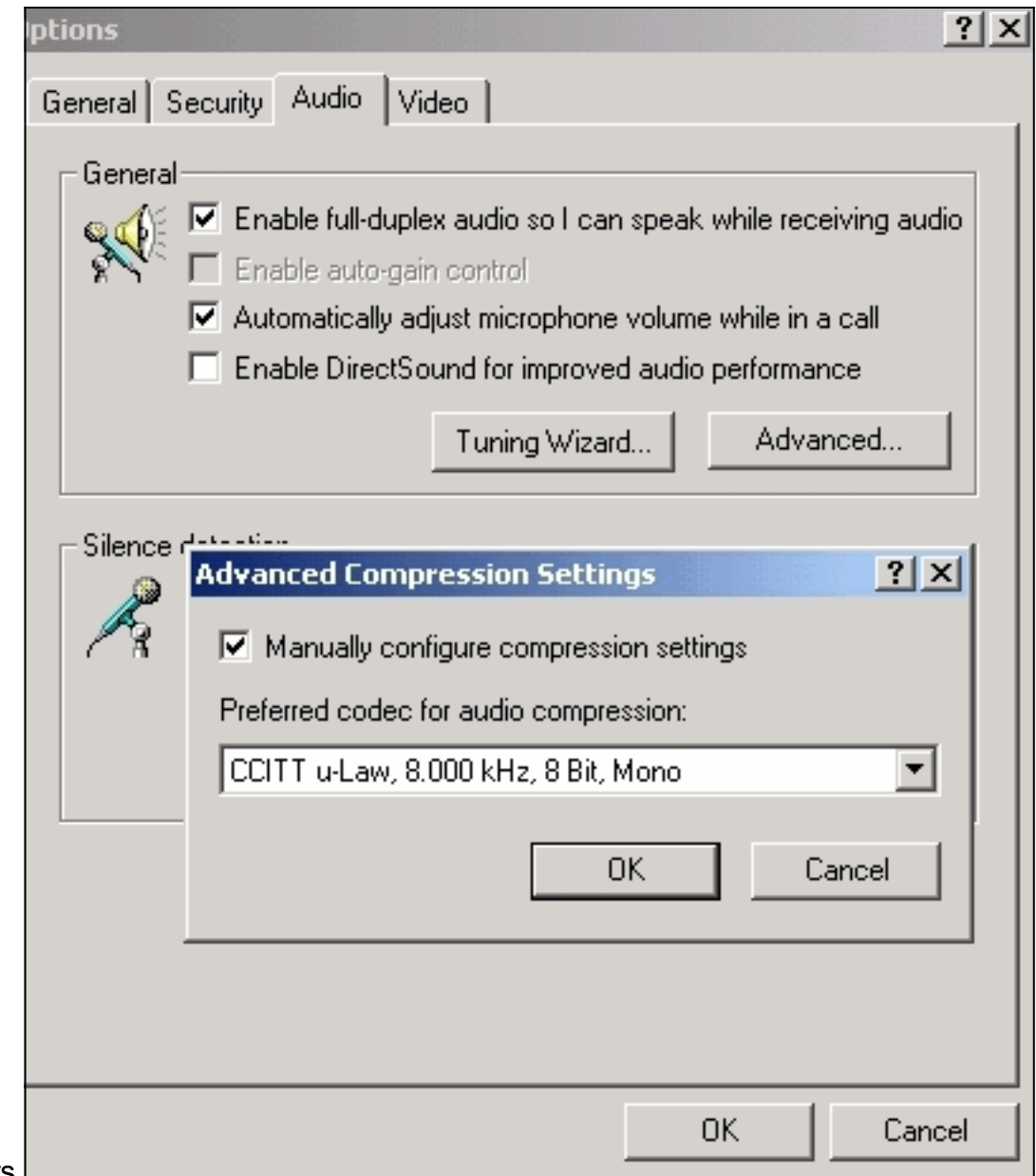

dialoogvensters.

- 5. Kies in het menu Gereedschappen NetMeeting, Opties > Algemeen > Voortijdig bellen.
- 6. In het gedeelte Gateway-instellingen **gebruikt** u **een gateway om telefoons en** videoconferencing-systemen te bellen en gaat u 172.16.13.48 in het veld Gateway

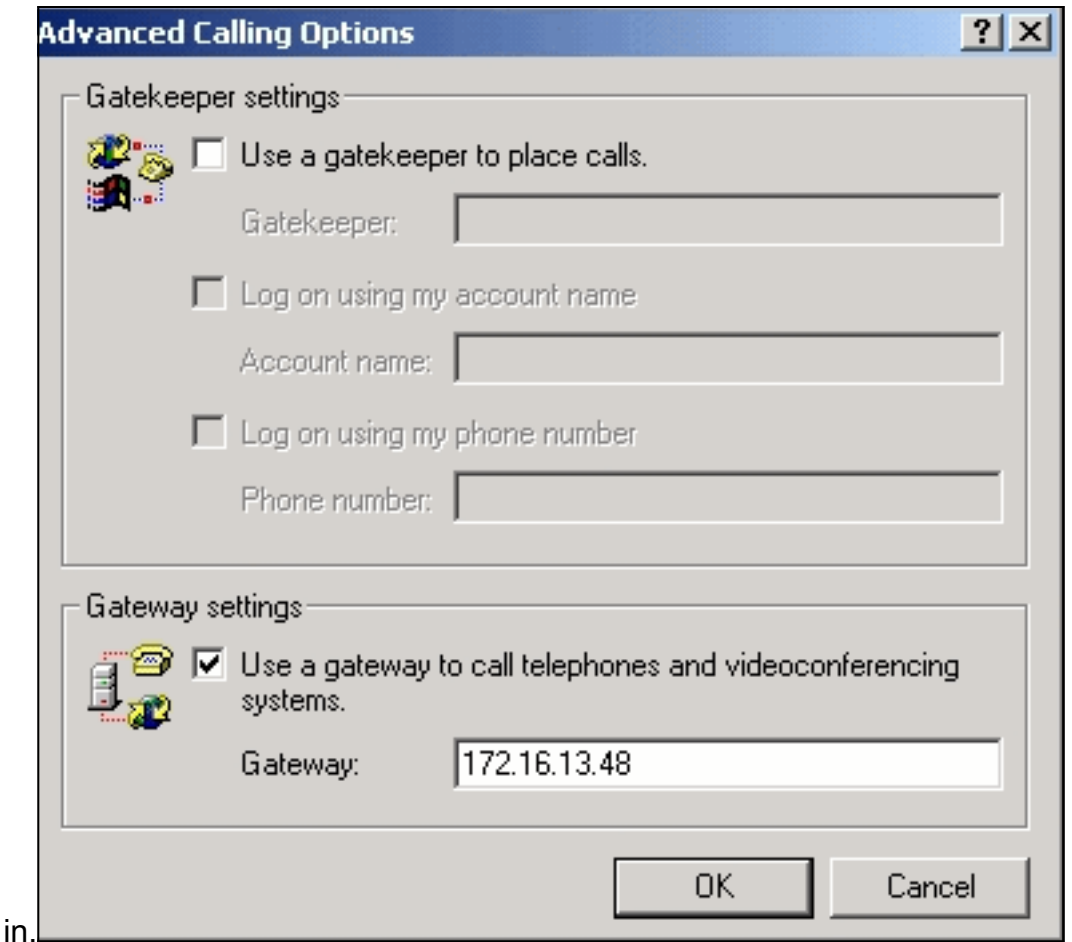

#### <span id="page-4-0"></span>De gateway configureren

Om VoIP te configureren voor ondersteuning van Microsoft NetMeeting, maakt u een VoIP-peer die deze informatie bevat:

- Session target-IP-adres of Domain Name System (DNS)-naam van de pc die NetMeeting wordt uitgevoerd
- $\cdot$  CODEC—g711ulaw, g711alaw, of g723r63

### <span id="page-4-1"></span>Verifiëren

Deze sectie verschaft informatie die u kunt gebruiken om te bevestigen of uw configuratie correct werkt.

Bepaalde opdrachten met show worden ondersteund door de tool [Output Interpreter \(alleen voor](https://www.cisco.com/cgi-bin/Support/OutputInterpreter/home.pl) [geregistreerde klanten\). Hiermee kunt u een analyse van de output van opdrachten met](//tools.cisco.com/RPF/register/register.do) show genereren.

• toon run-geven deze opdracht uit om het bron IP adres van de gateway te controleren.

AS5300 (San Jose)

zshaikh# **show run**

Building configuration...

```
Current configuration:
!
version 12.2
service timestamps debug datetime msec
service timestamps log datetime msec
no service password-encryption
service internal
!
hostname zshaikh
enable password cisco
!
username 3006 password 0 1234
isdn switch-type primary-ni
interface Ethernet0
 ip address 172.16.13.48 255.255.255.224
 no ip route-cache
 no ip mroute-cache
!
interface Serial0:23
 no ip address
 isdn switch-type primary-ni
 isdn incoming-voice modem
 no cdp enable
!
controller T1 0 framing esf clock source line primary
linecode b8zs pri-group timeslots 1-24 ! controller T1 1
clock source internal !
voice service voip
!--- Enters voice service configuration mode and
specifies a voice encapsulation !--- type as VoIP
encapsulation. Voice service configuration mode is used
for !--- packet Telephony service commands that affect
the gateway globally.
h323
!--- Used to enable the H.323 voice service
configuration commands. h245 caps mode restricted
!--- The h245 caps mode restricted prevents Dual Tone
Multifrequency (DTMF) !--- Named Telephone Events (NTEs)
as well as T.38 capability indication in the !--- H.245
Terminal Capability Set packet. When these options are
present, it !--- can prevent the H.245 negotiation from
completing with some devices, !--- specifically with
NetMeeting. Without the h245 caps mode restricted !---
command, calls in either direction will fail.
h245 tunnel disable
!--- By default, H.245 tunneling is enabled. This H.323
feature allows any H.245 !--- message to use the
existing H.225 TCP session instead of bringing up a !---
second TCP session for H.245. Issue the h245 tunnel
```
**disable** command to !--- disable this feature.

[dial-peer voice](https://www.cisco.com/en/US/docs/ios/12_3t/voice/command/reference/vrht_d1.html) 1 voip *!--- Configure Microsoft NetMeeting for Voice over IP.* destination-pattern 1000 codec g711ulaw *!--- CODEC: g711ulaw, g711alaw, or g723r63* session target ipv4:172.16.13.49 *!--- Session Target: IP address or DNS name of the PC that is running NetMeeting* ! dial-peer voice 2 pots destination-pattern .T direct-inward-dial port 0:D

### <span id="page-6-0"></span>Problemen oplossen

Raadpleeg voor informatie over probleemoplossing de [problemen bij ISDN-gespreksproblemen](//www.cisco.com/en/US/tech/tk1077/technologies_tech_note09186a0080093f62.shtml) [die zijn ontstaan door NetMeeting of soortgelijke H.323-apparaten van derden.](//www.cisco.com/en/US/tech/tk1077/technologies_tech_note09186a0080093f62.shtml)

N.B.: Als u Cisco IOS-softwarerelease 12.2(11)T draait en H.323 versie 4 op uw router werkt, kunt u problemen met NetMeeting ervaren. Raadpleeg [Cisco bug-ID CSCdw4975](//www.cisco.com/cgi-bin/Support/Bugtool/onebug.pl?bugid=CSCdw49975) (alleen [geregistreerde](//tools.cisco.com/RPF/register/register.do) klanten).

## <span id="page-6-1"></span>Een oproep met Microsoft NetMeeting starten

Om een vraag met Microsoft NetMeeting te openen, gebruik deze procedure:

1. Klik in de toepassing Microsoft NetMeeting op het pictogram van de Vraag (telefoon) om het

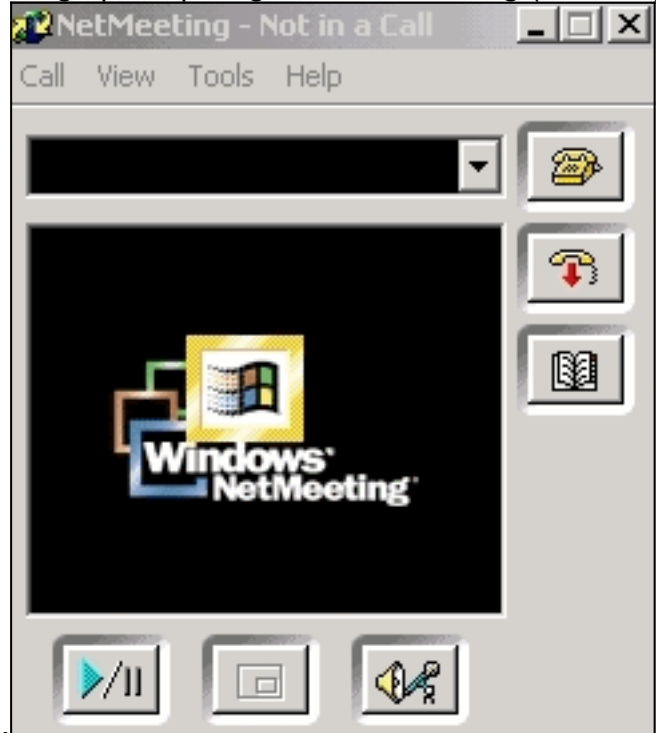

dialoogvenster NetMeeting te openen.

- 2. Kies in het dialoogvenster NetMeeting Call Call > H.323 gateway.
- 3. In het dialoogvenster Bel op de plaats een adres, voert u het telefoonnummer in het veld To in en klikt u op Bel om de Cisco AS5300 Series router vanuit Microsoft NetMeeting te

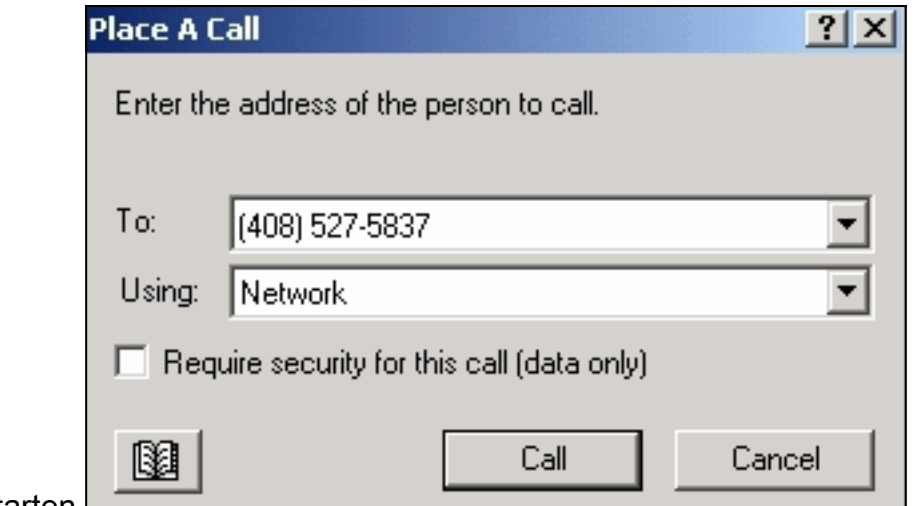

starten.

## <span id="page-7-0"></span>Gerelateerde informatie

- [De betekenis van kiespeers en de Call Legs op Cisco IOS-platforms](//www.cisco.com/en/US/tech/tk652/tk90/technologies_tech_note09186a008010ae1c.shtml?referring_site=bodynav)
- [De betekenis van ingebonden en uitgaande kiespeers op Cisco IOS-platforms](//www.cisco.com/en/US/tech/tk652/tk90/technologies_tech_note09186a0080147524.shtml?referring_site=bodynav)
- [Begrijpen van Direct-Inward-Dial \(DID\) op IOS Voice Digital \(T1/E1\)-interfaces](//www.cisco.com/en/US/tech/tk652/tk653/technologies_tech_note09186a00801142f8.shtml?referring_site=bodynav)
- [TelePresence-modem en spraakoproepen op Cisco AS5xxx-gateways](//www.cisco.com/en/US/products/hw/univgate/ps501/products_tech_note09186a00800a6dca.shtml?referring_site=bodynav)
- [Ondersteuning voor spraaktechnologie](//www.cisco.com/web/psa/technologies/index.html?c=268436015&referring_site=bodynav)
- [Productondersteuning voor spraak en Unified Communications](//www.cisco.com/web/psa/products/index.html?c=278875240&referring_site=bodynav)
- [Probleemoplossing voor Cisco IP-telefonie](http://www.amazon.com/exec/obidos/tg/detail/-/1587050757/102-3569222-3545713?referring_site=bodynav)
- [Technische ondersteuning en documentatie Cisco Systems](//www.cisco.com/cisco/web/support/index.html?referring_site=bodynav)